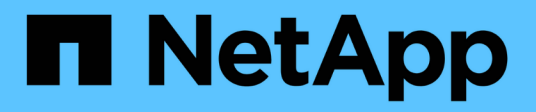

### 卸载软件 OnCommand Insight

NetApp April 01, 2024

This PDF was generated from https://docs.netapp.com/zh-cn/oncommand-insight/installwindows/uninstalling-insight.html on April 01, 2024. Always check docs.netapp.com for the latest.

# 目录

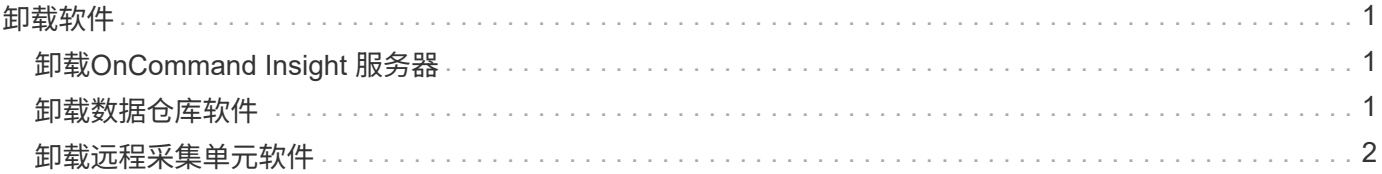

## <span id="page-2-0"></span>卸载软件

要安装新版本、必须卸载旧版本的数据仓库和远程采集软件。在尝试升级其中任何组件之 前、应执行此操作。Insight服务器上的软件将在原位升级期间卸载。

## <span id="page-2-1"></span>卸载**OnCommand Insight** 服务器

如果需要、您可以卸载OnCommand Insight 服务器。

开始之前

最佳实践:卸载Insight之前、请备份OnCommand Insight 数据库。

### 步骤

1. 使用具有管理员权限的帐户登录到OnCommand Insight 服务器。

- 2. 确保服务器上的所有Insight窗口均已关闭。
- 3. 从控制面板打开\*卸载程序\*功能、然后选择要删除的OnCommand Insight 应用程序。
- 4. 单击\*卸载\*、然后按照提示进行操作。

## <span id="page-2-2"></span>卸载数据仓库软件

您必须先卸载数据仓库软件、然后才能进行升级。

开始之前

如果您对要保留的报告进行了更改、请务必在卸载数据仓库之前创建备份。卸载数据仓库会永久删除以前收集的 所有数据并删除所有报告、包括任何新创建或编辑的报告。

### 步骤

- 1. 登录到数据仓库服务器。
- 2. 确保服务器上的所有Insight窗口均已关闭。
- 3. 要使用控制面板卸载、请执行以下操作:
	- a. 从控制面板打开\*卸载程序\*、然后选择要删除的OnCommand Insight 应用程序。单击\*卸载\*、然后按照 提示进行操作。
	- b. 选择要删除的IBM DB2应用程序。单击\*卸载\*、然后按照提示进行操作。
	- c. 删除DB2安装文件夹(例如\_C:\Program Files\IBM\DB2\_)以完全删除DB2数据库。
- 4. 要使用提供的脚本卸载:
	- a. 导航到\_OCI\OCI\_dwh\_uninstall\\_<download location> 文件夹、然后运行\_uninstall\_OCI\_dwh.bat\_脚 本。
- 5. 重新启动服务器。

## <span id="page-3-0"></span>卸载远程采集单元软件

您必须先卸载现有版本的远程采集单元软件、然后才能升级到新版本。您应在环境中的所 有远程采集单元服务器上执行此任务。

步骤

- 1. 登录到远程采集单元服务器。
- 2. 确保服务器上的所有OnCommand Insight 窗口均已关闭。
- 3. 从控制面板打开\*卸载程序\*功能、然后选择要删除的OnCommand Insight 远程采集单元程序。
- 4. 单击\*卸载\*、然后按照提示进行操作。

#### 版权信息

版权所有 © 2024 NetApp, Inc.。保留所有权利。中国印刷。未经版权所有者事先书面许可,本文档中受版权保 护的任何部分不得以任何形式或通过任何手段(图片、电子或机械方式,包括影印、录音、录像或存储在电子检 索系统中)进行复制。

从受版权保护的 NetApp 资料派生的软件受以下许可和免责声明的约束:

本软件由 NetApp 按"原样"提供,不含任何明示或暗示担保,包括但不限于适销性以及针对特定用途的适用性的 隐含担保,特此声明不承担任何责任。在任何情况下,对于因使用本软件而以任何方式造成的任何直接性、间接 性、偶然性、特殊性、惩罚性或后果性损失(包括但不限于购买替代商品或服务;使用、数据或利润方面的损失 ;或者业务中断),无论原因如何以及基于何种责任理论,无论出于合同、严格责任或侵权行为(包括疏忽或其 他行为),NetApp 均不承担责任,即使已被告知存在上述损失的可能性。

NetApp 保留在不另行通知的情况下随时对本文档所述的任何产品进行更改的权利。除非 NetApp 以书面形式明 确同意,否则 NetApp 不承担因使用本文档所述产品而产生的任何责任或义务。使用或购买本产品不表示获得 NetApp 的任何专利权、商标权或任何其他知识产权许可。

本手册中描述的产品可能受一项或多项美国专利、外国专利或正在申请的专利的保护。

有限权利说明:政府使用、复制或公开本文档受 DFARS 252.227-7013 (2014 年 2 月)和 FAR 52.227-19 (2007 年 12 月)中"技术数据权利 — 非商用"条款第 (b)(3) 条规定的限制条件的约束。

本文档中所含数据与商业产品和/或商业服务(定义见 FAR 2.101)相关,属于 NetApp, Inc. 的专有信息。根据 本协议提供的所有 NetApp 技术数据和计算机软件具有商业性质,并完全由私人出资开发。 美国政府对这些数 据的使用权具有非排他性、全球性、受限且不可撤销的许可,该许可既不可转让,也不可再许可,但仅限在与交 付数据所依据的美国政府合同有关且受合同支持的情况下使用。除本文档规定的情形外,未经 NetApp, Inc. 事先 书面批准,不得使用、披露、复制、修改、操作或显示这些数据。美国政府对国防部的授权仅限于 DFARS 的第 252.227-7015(b)(2014 年 2 月)条款中明确的权利。

商标信息

NetApp、NetApp 标识和 <http://www.netapp.com/TM> 上所列的商标是 NetApp, Inc. 的商标。其他公司和产品名 称可能是其各自所有者的商标。